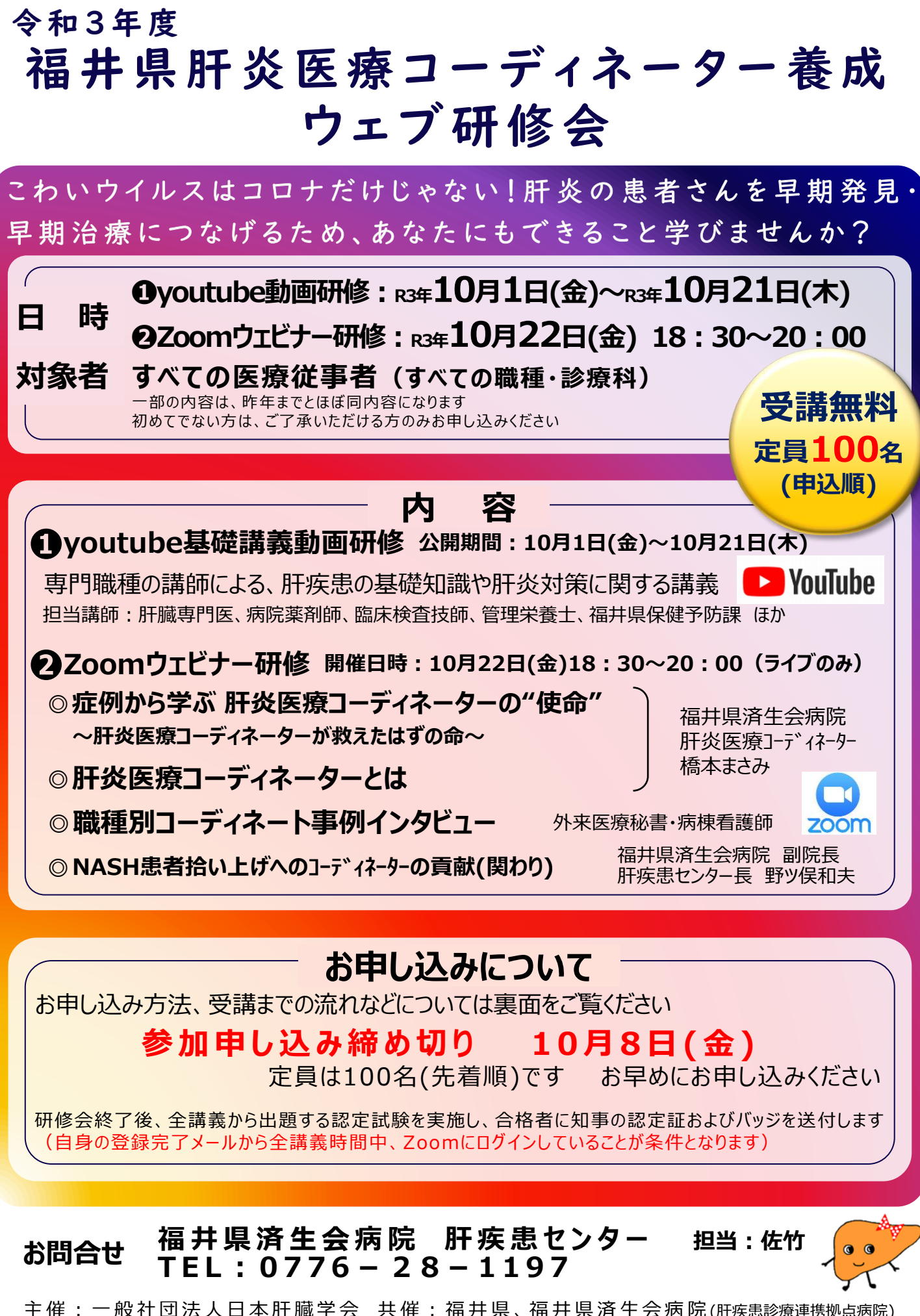

主 催 : 一 般 社 団 法 人 日 本 肝 臓 学 会 )共 催 : 福 井 県 、福 井 県 済 生 会 病 院 (肝疾患診療連携拠点病院) この会は一般社団法人日本肝臓学会が「2017年度 GSK医学教育事業助成」を受けて開催します

### **令和3年度 福井県 肝炎医療コーディネーター養成 ウェブ研修会**

## **お申し込み~受講まで**

➊二次元コードまたはリンクから 「ウェビナー登録」を開き、 必要事項を入力して送信 してください。

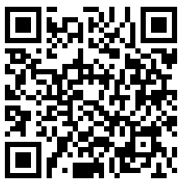

https://us06web.zoom.us/webinar/register/ WN\_xQUwTWkOT0iBz5XDEsD06A

❷入力されたアドレス宛に自動送信で 【参加登録完了】からはじまるメールが 送信されます。

※【参加登録完了】メールを受信しないと聴講できません 万が一届かない場合は別のアドレスで再登録ください そのメールにて、

youtube基礎講義動画URLおよび Zoom研修参加リンクをお知らせします。

- ❸youtube基礎講義動画を、Zoom ウェビナー研修前日までにご聴講ください。
- ❹Zoomウェビナー当日は、開始時刻の 30分前からログイン可能になります。 【参加登録完了】メール本文中の、 「ここをクリックして参加」からアクセスし、 Zoom接続をご確認ください。

※【参加登録完了】メールは、ウェビナー登録完了後 すぐに自動送信されます。届かない場合は、再度 「ウェビナー登録」から別のメールアドレスを入力し、 送信をお願いします 携帯会社のドメインのメールで受信しないことが あるようですので特にご注意ください

# **受講についての注意事項**

- ●研修内容の「録画 | 「録音 | 「撮影 |は ご遠慮ください
- ●申し込みをされていない方に視聴URL やパスコード等を共有することは原則禁止 します(ご希望の方はお問い合わせください)

## **You Tube 視聴方法について**

- ➊【参加登録完了】メール文面の、 基礎講義動画URLをクリック(または ブラウザのアドレスバーにコピペ)して下さい。
- ❷youtubeの再生リストが開きますので、 ご覧になりたい動画からクリックして再生 してください。※10月1日までは見られません

#### **ZOOM 接続方法について**

➊【参加登録完了】のメール文面の、 ここをクリックして下さい。

例)

PC、Mac、iPad、iPhone、Androidデバイスから参加できます: ここをクリックして参加

注:このリンクは他の人と共有できません。あなた専用です。

❷Zoomアプリがインストールされていない端末 →「Zoomをダウンロードして実行」 ・・・Zoomアプリのインストールが始まります

**❸Zoomアプリがインストールされた端末** →「ミーティングを起動」

- <Zoomアプリをインストールできない場合> →「ブラウザから参加してください」
- ※ブラウザでの視聴は、通信環境により画質が 落ちたり、接続が不安定になります 安定した接続のため、Zoomアプリのインストール を推奨します

※スマホやタブレットから視聴されたい場合は、 Zoomアプリのダウンロードが必要になります モバイルウェブブラウザはサポートされていません

**推奨ブラウザ(最新版に更新をお願いします)**

- **·Microsoft Edge**
- **・Go og l e Ch rom e**
- **・Sa f a r i**
- **・F i r e fox**

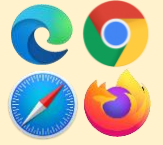

**お問合せ 福井県済生会病院 肝 疾 患 セ ン タ ー 担当:佐竹 TEL : 0776 - 2 8 - 1 1 9 7**